## **How do I view all Discussion posts?**

## **Directions:**

- **1.** Enter your course
- **2.** Go to the **Discussion Forum** that you want to view posts and **click to open**

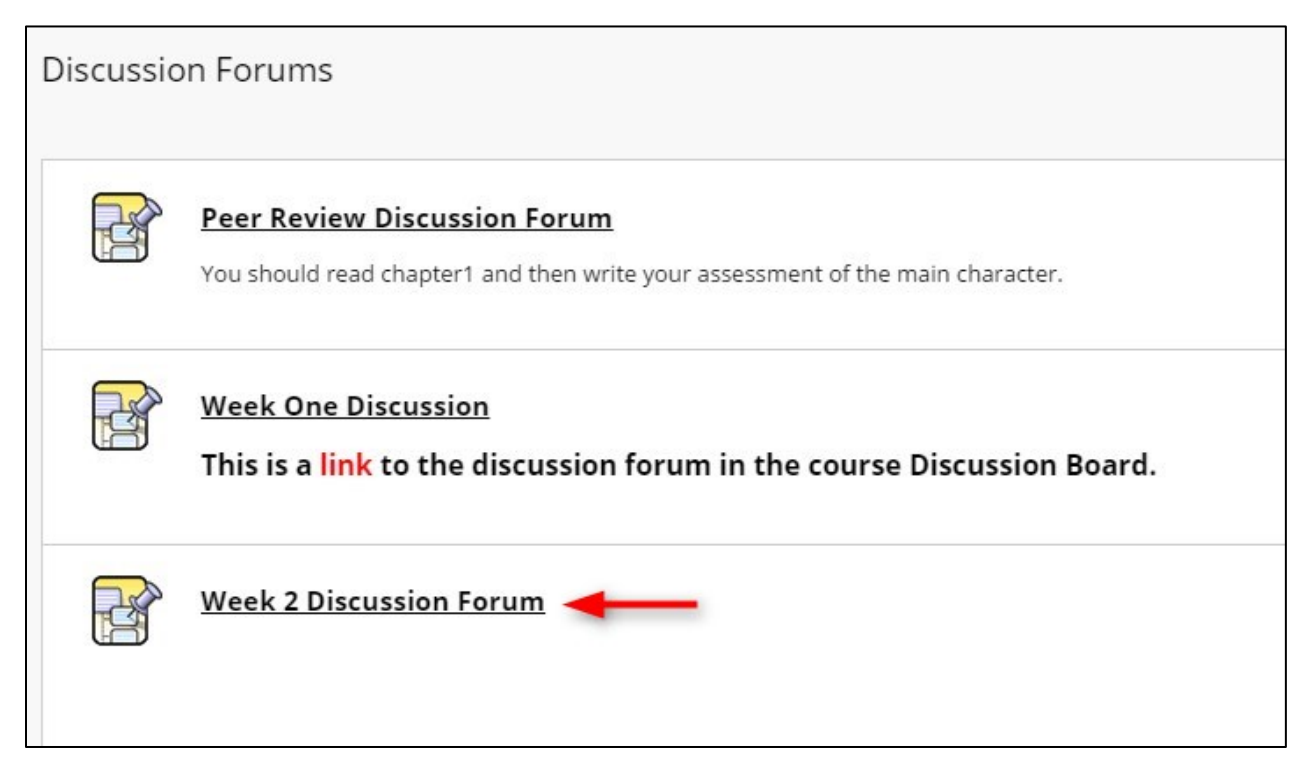

**3. Click the checkbox at the top to select all the posts** and then click **Collect**. This will all you to read all the posts without opening each individual thread.

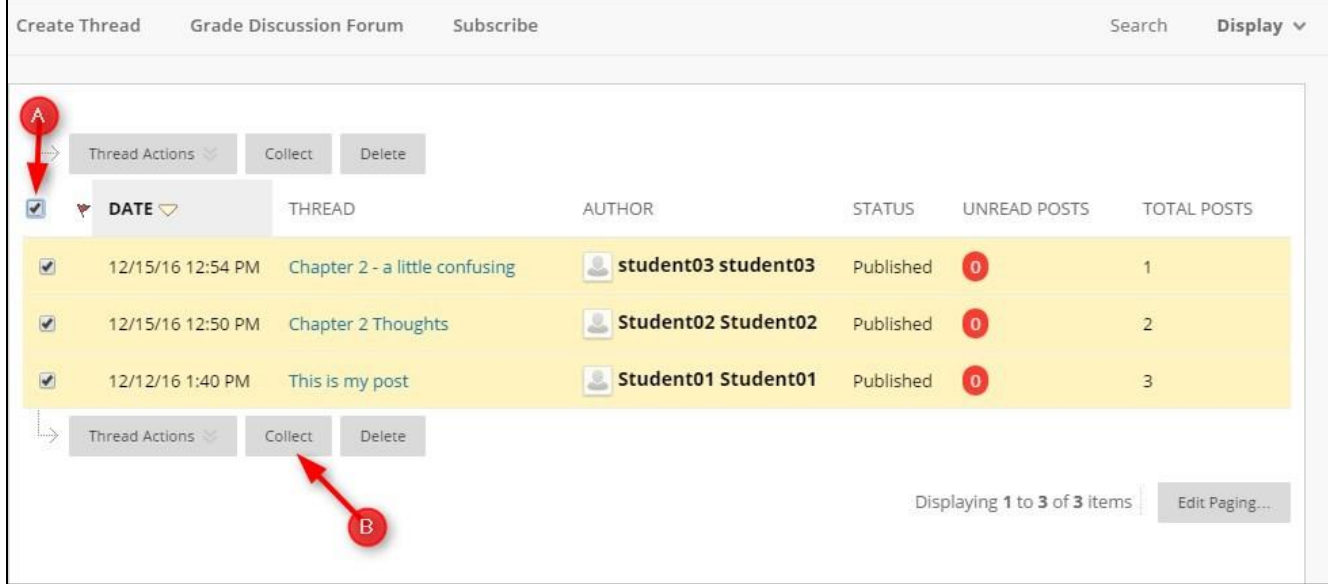

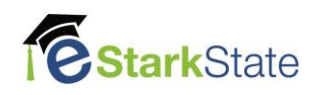

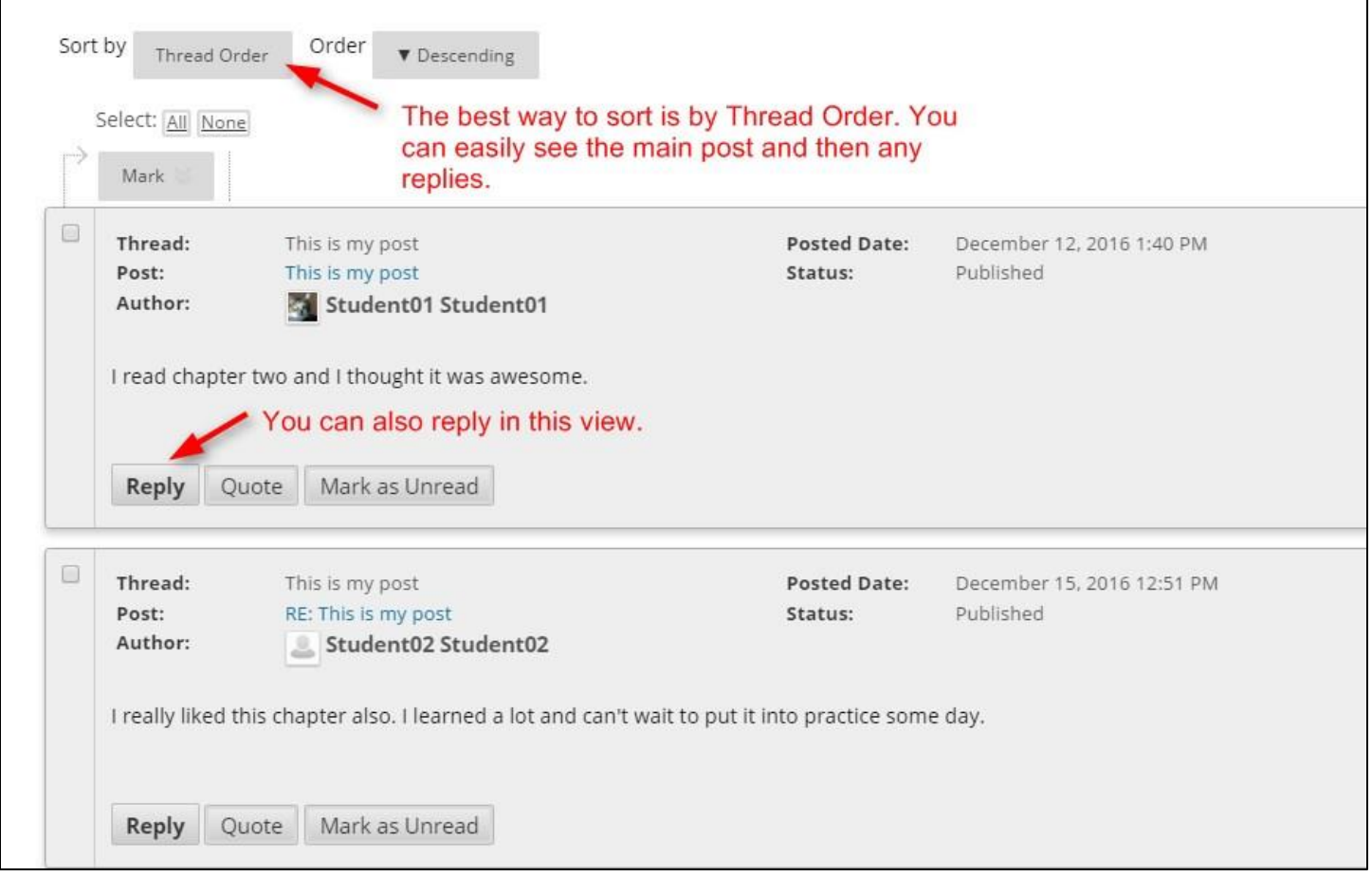

![](_page_1_Picture_1.jpeg)